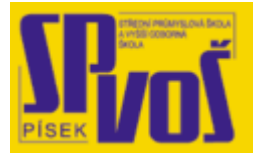

# Projekt v rámci SIPVZ:

# IMPLEMENTACE OPERAČNÍHO SYSTÉMU LINUX DO VÝUKY INFORMAČNÍCH TECHNOLOGIÍ

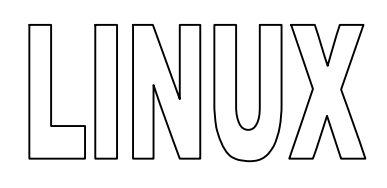

# **Lekce 14**

## **S h e ll - 1**

### Obsah lekce:

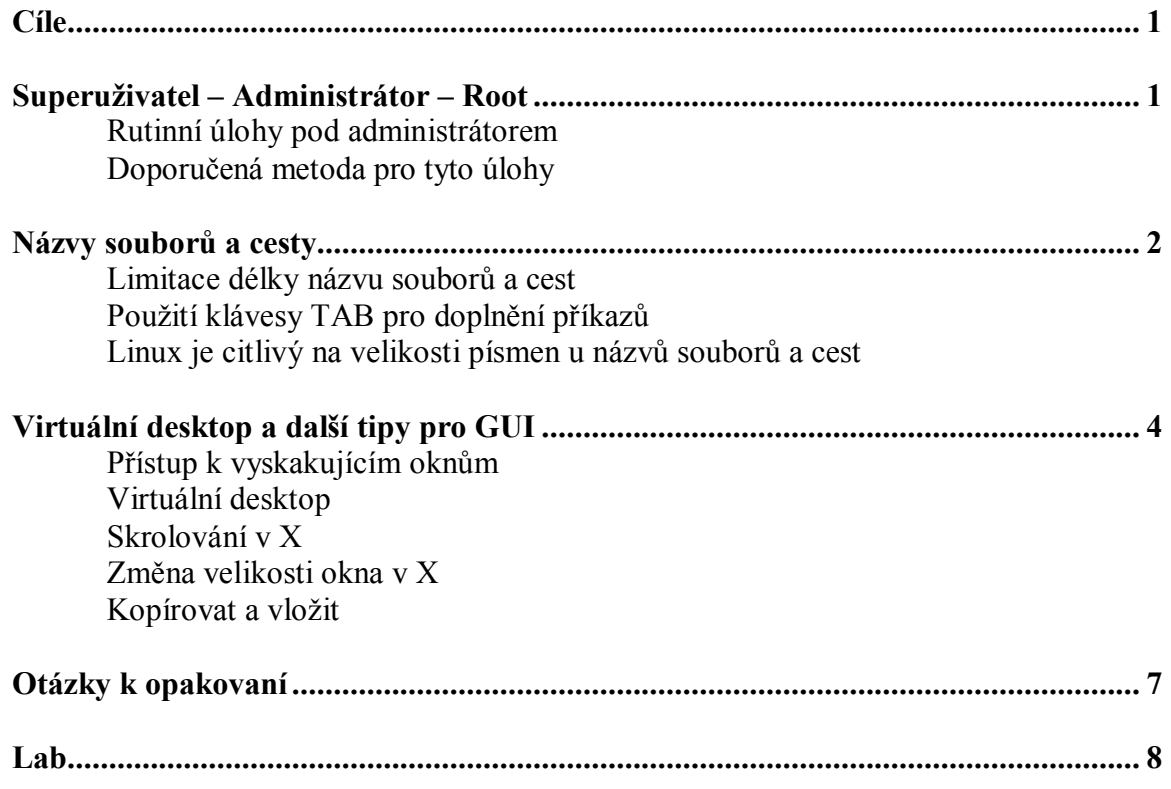

#### **Cí l e**

Po skončení této lekce studenti budou schopni:

- · Popsat koncept relativních a absolutních adres.
- · Použít dva příkazu pro komunikaci s procesy.
- · Vysvětlit jako funguje změna priority procesu.
- · Vysvětlit dva příkazy poskytující informace o stavu systému.

#### Superuživatel – Administrátor – Root

- Rutinní úlohy jako superuživatel
	- o Sebemenší chyby může způsobit katastrofu
	- o Nebezpečí vymazání souborů
	- o Všechny vytvořené soubory budou mít omezený přístup
- · Doporučené metody pro rutinní úlohy
	- o su dovoluje uživatelovi přepnout do superuživatel
	- o Při použití su username můžeme testovat jeho prostředí

Zpravidla je příkazový interpret nakonfigurován, aby poskytoval dva typy svých nabídek. Dolar (\$) označuje neprivilegovaný přístup, znak křížku (#) označuje status superuživatele a nulovou hodnotu UID, což sděluje správci souborů, že má ignorovat ochranu souborů. Superuživatel nebo root je uživatelský účet, jehož UID má nulovou hodnotu. Jestliže je UID uživatelského účtu nulové, pak souborový manažer nekontroluje přístupová práva souborů a jejich ochranu ani umístění, než s nimi provede požadovanou akci. Superuživatel je účet, který také jediný může dotazovat hlavní systémové služby jako změnu čas, přidávání uživatelů, upravovat prioritu procesů a podobně.

#### Rutinní úlohy jako superuživatel

Problém s přihlašováním na účet superuživatele i pro účely normální práce může jednoduše díky lidským chybám vést k velké katastrofě. Uvažte například, co by se mohlo stát jako výsledek po zadání následujícího příkazu pokud bychom operovali jako superuživatel:

#### rm \* .bak rm –rf / home/evan/tmp

V obou případech volné místo navíc (mezera) ve výsledku zapříčiní smazání všech souborů v aktuálním adresáři nebo v celém souborovém systému, respektive. Což by mělo za výsledek nezvratný pád celého systému.

Problém nechtěného smazání souborů je častou komplikací způsobenou funkčním modelem systému Linux a jeho souborového systému. Jako ostatní Unix příbuzné systémy, Linux zaměstnává plně indexovaný souborový systém s přímým přístupem. Když je soubor vymazán, obsah jeho diskových bloků zůstane, ovšem jen pokud není na stejné místo zapsán nový soubor, což se stane téměř okamžitě a tím dojde ke ztrátě dat.

Jiný velký nepředvídaný problém při práci pod účtem super uživatele je, že soubory, které jsou vytvářeny pod tímto účtem, jsou nastaveny pouze pro omezený přístup. Pro přístup k těmto souborům musí být uživatel v superuživatelském módu.

#### Doporučené metody pro rutinní úlohy

Administrátor může rychle přepnout ze svého obyčejného uživatelského účtu na superuživatele pomocí příkazu su. Ten změní aktuální UID na 0 a dovolí tím přístup ke službám. Použití vypadá třeba takto:

[joan@noname joanne]\$ su password: [root@noname joanne]# exit exit [joan@noname joanne]\$

Další způsob využití tohoto příkazu je su- useraccount. Pomlčka říká systému, že má přepnout z účtu superuživatele na účet a načíst jeho pracovní prostředí. Pro návrat se jednoduše odhlásíme a vrátí se nám původní pracovní prostředí, jak zobrazuje následující příklad:

[root@noname /root]# su – joan Vítej Joan! [joan@noname joanne]\$ exit [root@noname /root]#

#### **Ná zv y s oub o r ů a c e st y**

- · Cesty/soubory mohou využít 255 znaků každý
	- o /dir\_255/subdir\_252/filename\_255
- · Použití TAB pro doplnění příkazu
	- · Linux používá názvy souborů a adresářů s ohledem na velikost písmen.
		- o VelmiDlouhyNazev.TxT a velmidlouhynazev.txt nejsou ty samé soubory
- Příkazy zadané se špatnou velikostí písmen vrátí chybu
	- o LS <ENTER> vrátí Příkaz nenalezen.

#### Limitace délky názvů souborů a cest

Linux umí zacházet se soubory a cestami, které mají délku do 255 znaků pro jednotlivý úsek. To znamená, že nemůžete mít takovouto cestu k souboru:

#### hostname:/\$

/totojevelmidlohynazevadresaretakdlouhyzebudejnetezkonekfoheldtadelsinezjetentoaprotobynemel vsystemulinuxvubecfunogvat/123456789987643211234567899876554321/ateddlouhynaezvsoubr oukterymaurcitetakyvicnez255znakujetovelkecisloalenenizastaktezkehodosahnoutvidteuztoskorom amespolecneanoajetotady.txt

Též se nedoporučuje k pojmenování používat znaků s háčky a čárkami.

#### Použití TAB pro doplnění příkazu

Uživatelé zřídka kdy používají úplné příkazy, protože si mohou ulehčit svoji práci a také to s radostí dělají. Každý systém podporuje klávesu TAB pro dokončení příkazu nebo názvu adresáře. Například pokud se chcete přesunout ze současného adresáře do podadresáře jménem superlongpathnema, můžete zkusit zadat následující:

#### hostname:/\$ cd super [TAB] [ENTER]

Toto dokončí název adresáře v příkazu. Pokud odpovídá více položek, starší systémy neprovedou nic a novější vypíší seznam možností. To se velmi hodí, pokud je již cesta k souboru dlouhá či spěcháme a nemůžeme psát celé příkazy.

#### Linux používá názvy souborů a adresářů s ohledem na velikost písmen

Pokud se přihlašujete do Linuxového systému, uživatel je upozorněn, že záleží na velikosti písmen, když zadává login a heslo, takto to funguje v celém systému. Například při zadání příkazu ls si vylistujeme obsah adresáře, výstup bude asi takovýto:

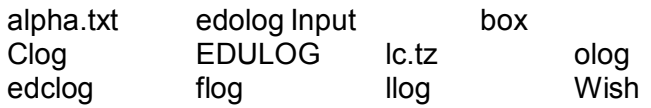

Všimněte si, že zde jsou soubory, které mají ve svém názvu velké písmena. Je důležité si uvědomit, že Linux je citlivý na velikost písmen. Například soubor edulog není to samé jako soubor EDULOG. Ten samý problém vyvstane, pokud zadáte příkaz velkými písmeny, například LS, systém Vám vrátí zprávu příkaz nenalezen. Protože chcete po systému, aby spustil program LS, ale ten v systému není, je zde pouze ls. Právě na rozdíl od jiných systému Linux využívá rozdílů mezi velkými a malými písmeny, ostatní automaticky převádí malé na velké a naopak.

Uživatel též může použít všechny ASCII znaky v názvech souborů nebo adresářů včetně mezery. Ovšem z bezpečnostních důvodů a z rozdílného zpracování mezery na internetu se nedoporučuje používat. Může též využívat českých znaků jako č,ř,š,ě, ale také to není z hlediska kompatibility doporučováno.

#### **Vi r t uá l ní de s kt op a da lší tip y pr o GUI**

Síla X Window systému je konfigurovatelnost jakéhokoliv interaktivního elementu a to mnoha různými způsoby. Na rozdíl od ostatních OS nelze všeobecně říci vlastnosti a jeho GUI, protože si ho každý může upravit podle svého a existuje spousta správců oken a vzhledů, které v podstatě přepracují princip jeho fungování.

Vzhled každého GUI je ovládán příslušným správcem oken. Nadto ještě má GUI pouze několik málo základních nastavení, které jsou pro každý stejné, všechny ostatní jsou rozdílné.

#### Přístup k vyskakovacím menu

Kliknutí pravým tlačítkem myši, prostředním či levým může vyvolat příslušné jedno nebo i více mneu, které poskytují přístup k programům, opuštění desktopu, nastavení, přepnutí mezi více okny, nebo přepnutí do jiné oblasti virtuálního desktopu.

#### Virtuální desktop

Na rozdíl od jiných GUI, správce oken X11 může využít nepoužitou paměť grafické karty a vytvořit několik dalších virtuálních desktopů, které mohou být použity jako další obrazovky nebo jako jedna veliká. Navigace mezi jednotlivými obrazovkami závisí na použitém správci oken. Všeobecně jsou tyto obrazovky přístupné z nabídky zobrazené na hlavním panelu. Ovšem někteří správci poskytují navigaci v systému pomocí pop-up oken. Na jiných správcích jako AfterStep se objeví jednotlivá okna při přesunu kurzoru do stran obrazovky. Nejvíce využívaní správci oken jsou AfterStep, Blackbox, Enlightenment, kwm, FVWM a WindowMaker.

#### Skrolování v X

Každý správce oken zaměstnává widget (věcička – utilitka), která poskytuje ovládání oken jako například skrolování obsahu. Všechny novější reagují na kolečko myši, u starších aplikací se musí kliknout a podržet scroll bar a sject kam požadujeme. Kolečko myši vždy sjede dále než pouhé kliknutí. V nejnovějším GUI můžeme též přepínat skrolováním samotného kolečka jednotlivé okna. A to hezky v 3D.

#### Změna velikosti oken v X

Okna mají panel záhlaví s několika tlačítky. Levé tlačítko na panelu záhlaví přepíná jednotlivá okna. Tlačítko na pravé straně panelu se znakem X ukončí dané okno. Dvě další tlačítka ovládají velikost okna. Jedno se znakem jakoby podtržítka aplikaci minimalizuje do hlavního panelu, druhé se symbolem čtverce maximalizuje aplikaci na celou obrazovku.

Stejně tak lze uchopením za konce okna měnit jeho velikost. Uchopením a držením okna za panel záhlaví lze okno libovolně přesunovat po obrazovce.

Ovšem dejte si pozor, abyste nemaximalizovali aplikaci, která vyhodila nějakou varovnou hlášku na kterou se již poté nedostanete a tím vaše aplikace jakoby zamrzne.

#### Kopírovat a vložit

Narozdíl od jiných OS, nemá Linux plnou podporu operací se schránkou, příkazy jako zpět, vložit, smazat, vybrat vše a podobně což je velmi známé z MS Windows nejsou a nebo jsou jich funkce poskytovány jinak.

Pro kopírovaní označíme daný text ke kopírování pomocí myši, a v cílové oblasti zmáčkneme prostřední tlačítko myši.

#### Velikost fontu v terminálu

Displeje s velkým rozlišením v kombinaci s malým implicitním fontem může způsobit nečitelnost text v konzoli. Pro zvětšení velikosti písma, umístíme kurzor do terminálu a zmáčkneme <CTRL> a pravé tlačítko myši v ten samý čas. Objeví se menu pro nastavení velikosti fontu. Poté přesuňte kurzor zpět na text, na který chcete změnu použít a poté pusťte klávesu <CTRL> a tlačítko na myši. Někteří správci oken, například KDE, tuto funkci sprostředkovávají pomocí pravého tlačítka myši.

Obrázek 8-2 zobrazuje několik vlastností popsaných v této sekci.

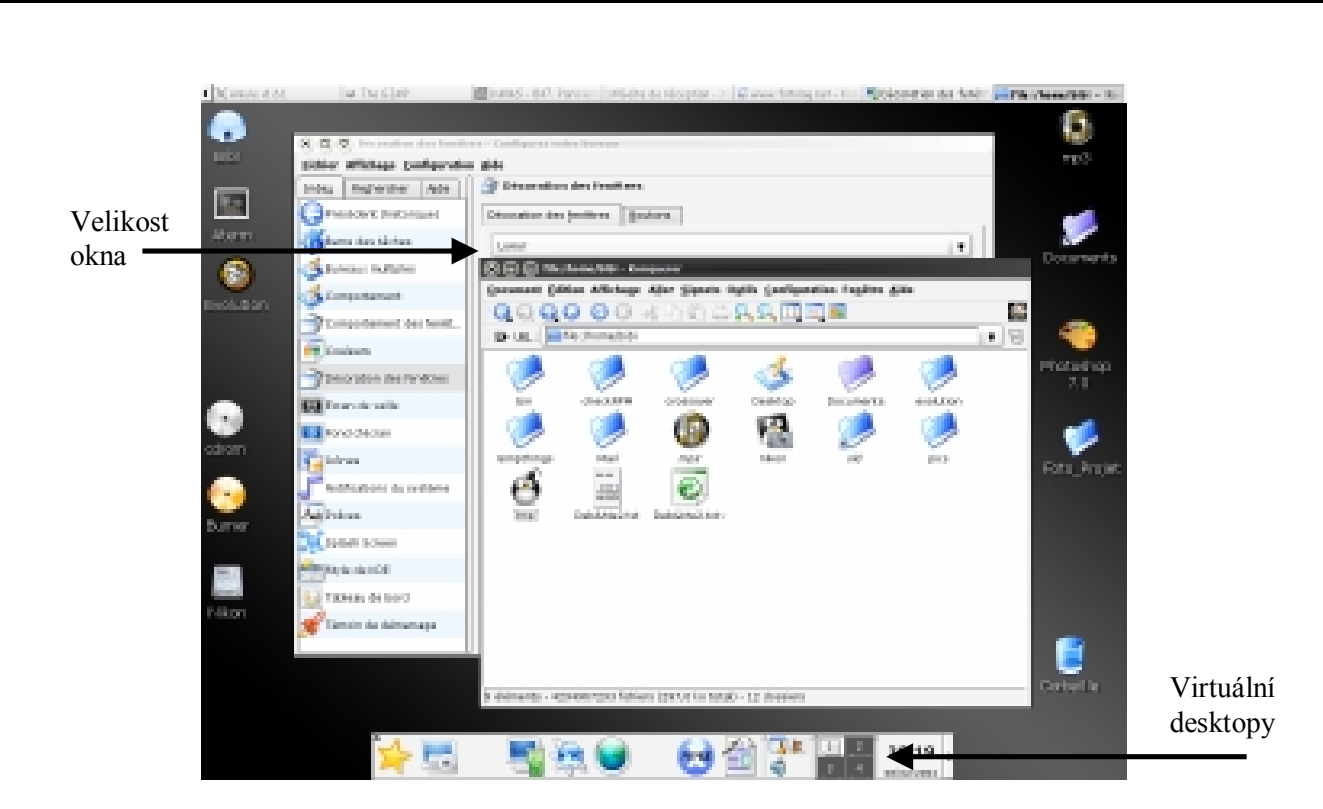

**Obrázek 13 – 1 – Vzorová obrazovka se základními vlastnostmi** 

## Otázky k opakování

**Lab \_\_\_\_\_\_\_\_\_**